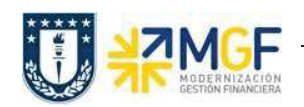

## 4.1 Anular Entrada de Servicios

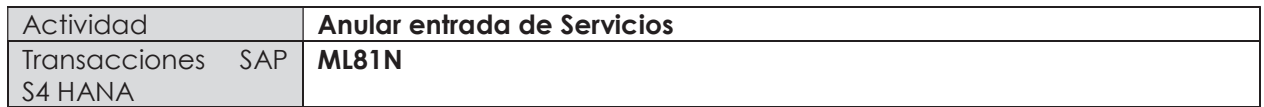

Esta actividad se inicia como sigue:

- · Menú SAP: Logística -> Gestión de Materiales -> Entrada de Actividad -> ML81N Actualizar
- · Acceso directo a la transacción: ML81N

Es importante tener en cuenta que se puede anular una recepción de mercancía siempre y cuando esta no se encuentre facturada, si es así, primero se debe anular la contabilización de factura o boleta de honorario.

a) Al comenzar la operación desde el menú o bien directamente desde la transacción, se visualizará la pantalla "Hoja de entrada servicio". En el campo "otro pedido", ingresamos la hoja de entrada de actividad que queremos anular (obtener desde el historial del pedido).

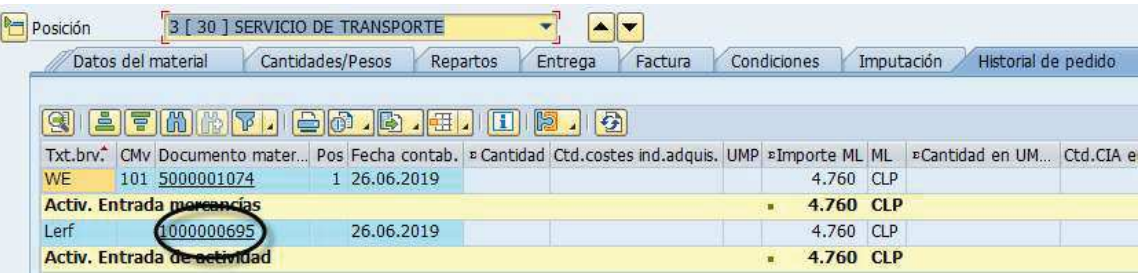

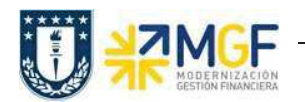

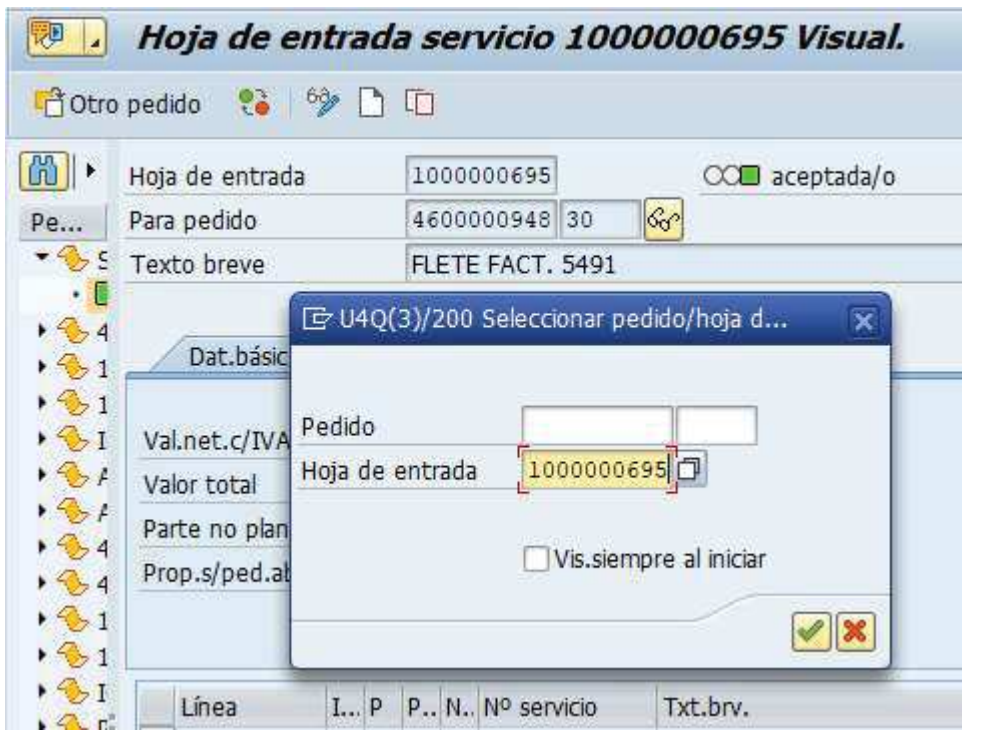

b) Al ingresar con <Enter> traerá la hoja de entrada de servicios. Se debe presionar <sup>63</sup> para pasar a modificar, al hacerlo se debe presionar el botón restaurar adquisición  $\Box$ 

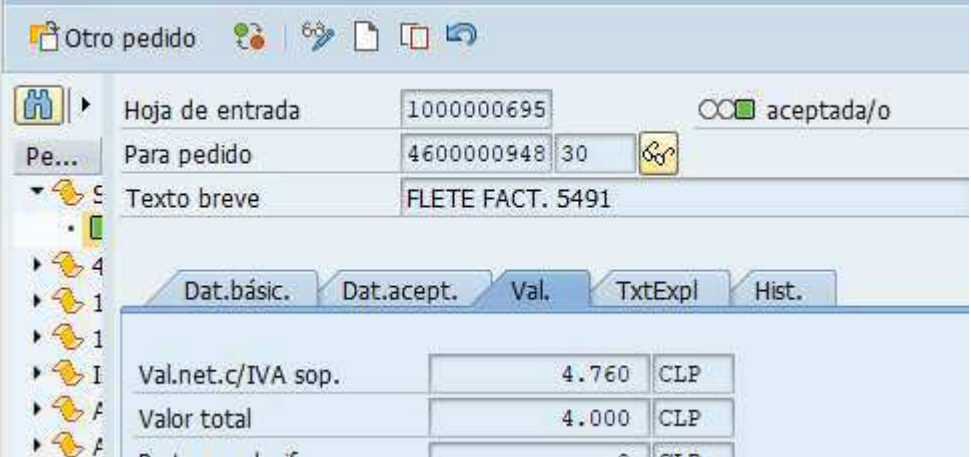

La barra superior cambiará como muestra la siguiente imagen:

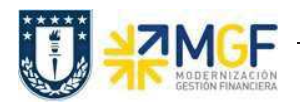

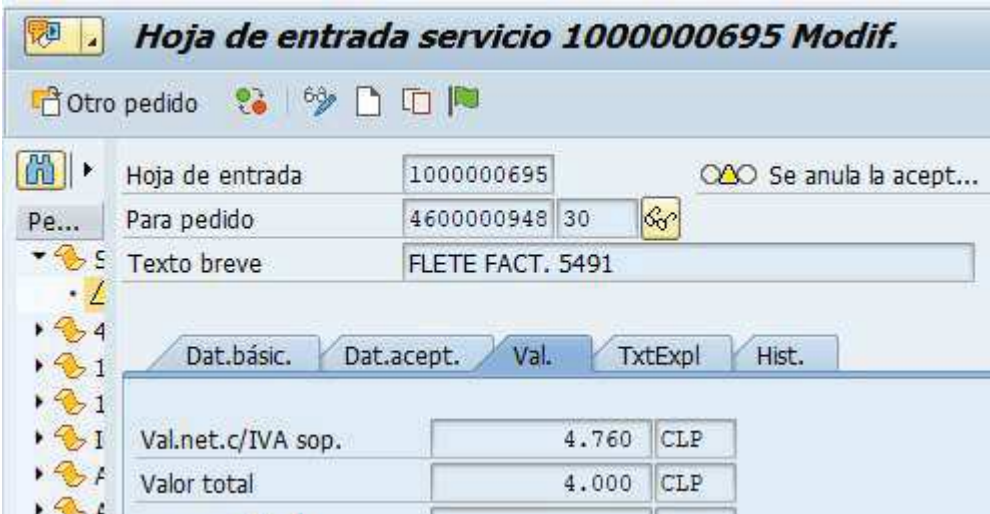

Guarda y se visualizará una nueva ventana donde solicita confirmar si Desea grabar , se confirmación el botón Sí, luego solicitará indicar la fecha de documento y fecha contable con la cual se hará la anulación, dar click en  $\mathcal{P}$ :

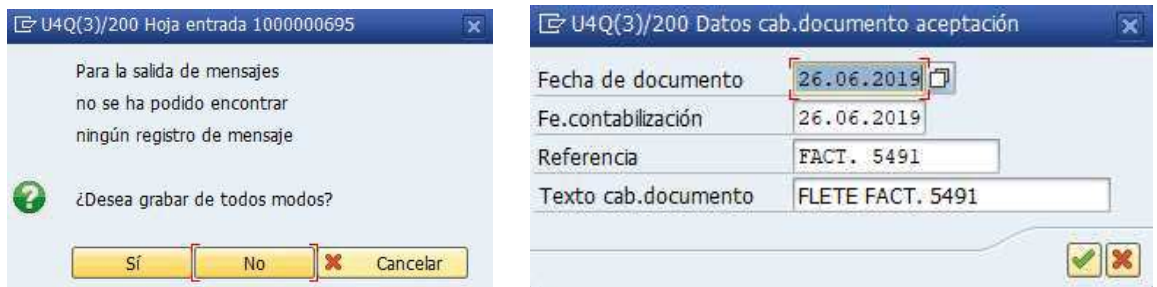

Arrojará el siguiente mensaje:

V Hoja entrada servicios grabada, documento aceptación 5000001079 contabilizado

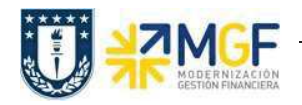

Nuevamente click en  $\frac{63}{2}$  para modificar y la barra superior se verá de la siguiente manera:

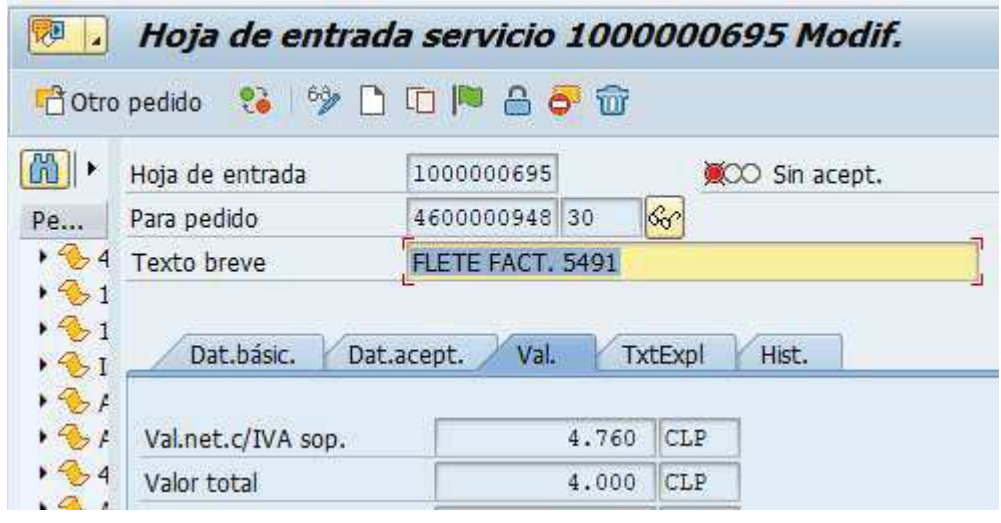

Click en **para borrar la hoja de entrada de servicio y finalmente guardar.** 

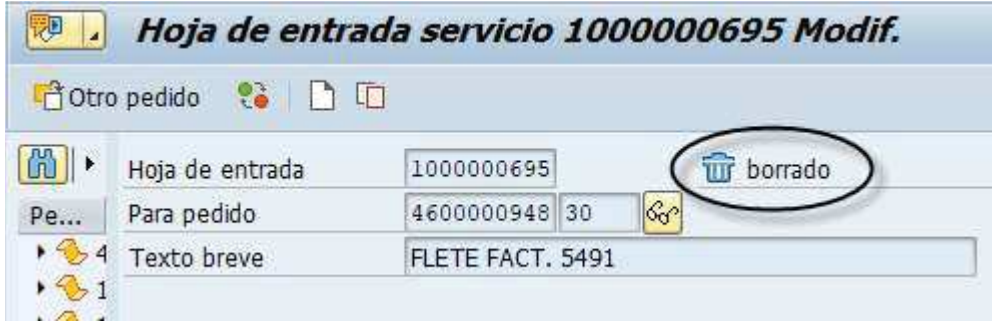

Arrojará el siguiente mensaje:

Se ha grabado la hoja de entrada 1000000695

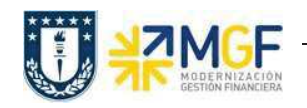

c) Al revisar el historial del pedido de la posición, se podrá observar que las actividades "Entrada de actividad" y "Entrada de mercancía" muestran un total de \$0, de esta forma de verifica que la anulación está correcta.

Observación: En el caso de los servicios se genera la actividad "Entrada de mercancía" porque es aquí donde se encuentra el documento contable (al igual que con los materiales la CMv 101 corresponde al ingreso y CMv 102 es la anulación)

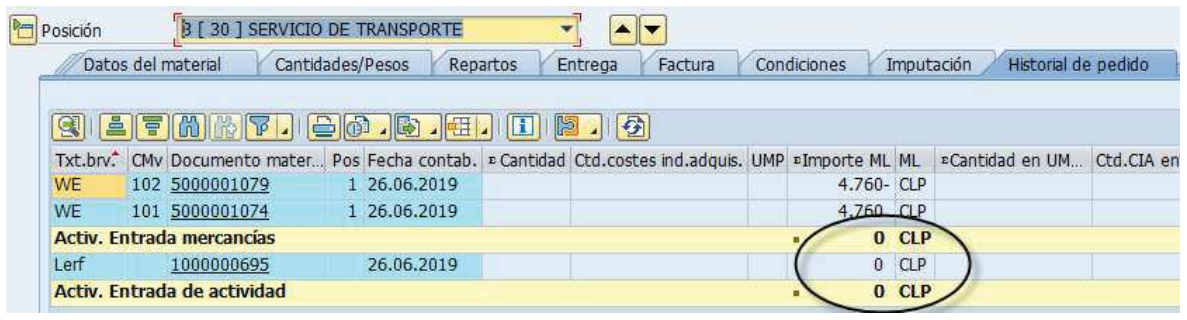